# **MICROSOFT POWERPOINT** INTRODUCTION

Produce presentation materials for seminars, training sessions, meetings and workshops.

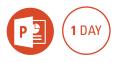

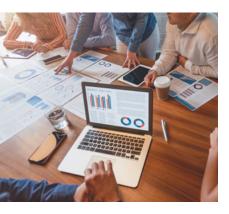

#### **Prerequisites**

Participants will need to be familiar with the Windows Operating System and basic Windows techniques such as opening, closing and saving files.

# **Expected outcomes**

- Create a PowerPoint presentation.
- Add and modify text, shapes and pictures.
- View the slide show and add transitions and basic animation effects to slides.
- Print slides, notes and handouts.

# Who should attend

This course has been developed for people wanting to use PowerPoint to produce presentation materials for seminars, training sessions, presentations or workshops.

# **Starting PowerPoint**

- the PowerPoint screen
- PowerPoint interface
- Quick Access Toolbar

## **Creating a** presentation

- add text to a placeholder
- change the font size
- add a slide
- paragraph spacing
- change slide layouts
- navigate a presentation • save a presentation
- insert clip art
- size, move and rotate pictures
- design themes

# Using the other views

- view buttons
- normal, notes page and slide sorter views
- using the zoom tools
- rearrange, duplicate and
- delete slides add notes
- view the slide show

## **Editing text**

- move and size text placeholders
- format text
- add extra text boxes
- bullets and numbering
- customise bullets and indents
- spelling

### Using shapes

- · add drawing shape
- type text into the shape
  - shape effects and styles object placement
  - shape adjustment handles
  - formatting techniques
  - connecting lines
  - group shapes

### Using outline view

- demote and promote text
- add text using outline view
- promote and demote text in outline view
- rearrange text in an outline • add and delete text in outline view

#### **Using pictures**

- insert pictures from a file
- format pictures
- remove a background
- compress pictures
- crop pictures

### **Inserting a photo** album

- create a photo album
- add photo captions
- apply a theme to your album

## **Slide shows**

- view a slide show
- timing and transitions
- add animation
- the animation pane
- change animation effects and
- timing • reorder animation sequence

# Printing

- print options
- control print colours
- print notes pages, handouts and the outline
- create PDF

Practical, relevant training developed for the Australian workplace.

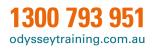

**ODYSSEY TRAINING<sup>™</sup>** 

An SGS Company

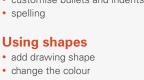